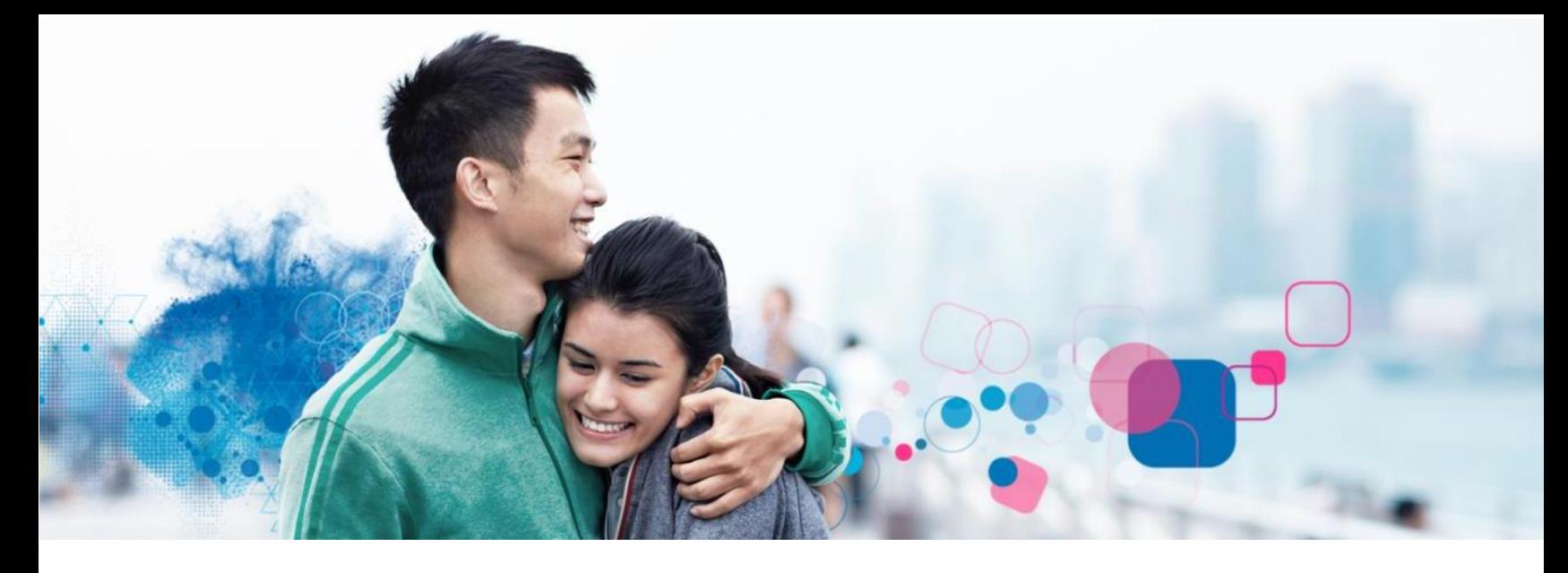

## **Employee Portal**

Experian Verify provides secure employment and/or income information to our credentialed verifiers (mortgage companies, lenders, pre-employment screeners, etc.) on behalf of your employer. You may view your report and control access to your information using the Experian Verify employee portal.

#### **How to Register:**

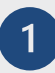

 $\overline{2}$ 

**Visit [www.experianverify.com](http://www.experianverify.com/) and choose "I am an Employee"** 

#### **Enter the following:**

- **3ABC1256**
- Full Social Security Number
- Full Name
- Date of Birth
- Email Address
- Click **Create an Employee**   $\overline{3}$ **Account**.

A password setup link will be sent to your email address. Click the link to create a password and activate your account.

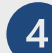

Log in with your credentials

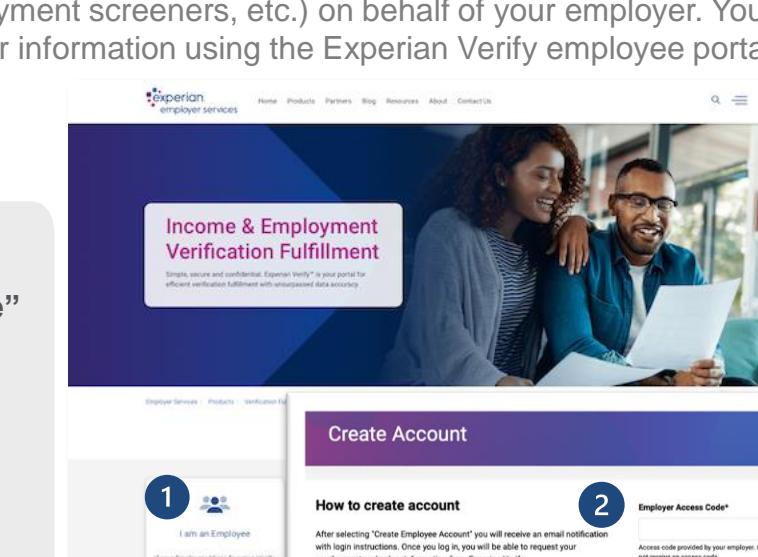

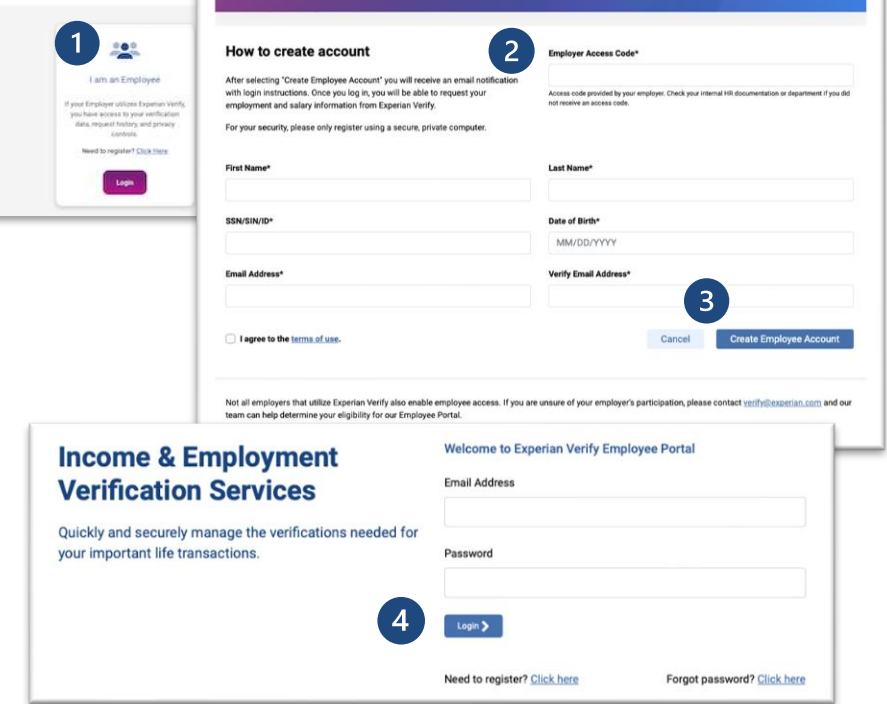

# **Pexperian** employer services

### www.experianverify.com | 404-382-5400 | verify.support@experian.com